# **Interfaţa Om-Maşină Versiunea 1.1 – 02.05.2013**

### **I. Generalităţi**

- 1. Se va prevedea o statie de lucru pentru IDM dispozitor, de pe care se va desfăşura activitatea de realizare a parcursurilor, având facilităţi de comandă şi control, o staţie de lucru pentru IDM localist care va avea doar facilități la nivel de supervizare, fără a se putea efectua comenzi si o statie de lucru de rezervă.
- 2. Monitoarele vor fi de tipul TFT-LCD.
- 3. Toate operațiunile efectuate pe o stație de lucru vor trebui să fie înregistrate, nedestructibil, pe memoriile sistemului.

#### **II. Acces**

4. Operarea trebuie să fie restricţionată, prin alocarea de nume de utilizator şi parole, astfel încât doar personalul autorizat să poată avea acces şi drept de operare.

Drepturile de acces la operarea echipamentului instalației CE trebuie să fie:

Impiegatul **-** operează sistemul CE, schimbă

Membrii echipei de

întreţinere **-** previn şi rezolvă problemele de întreținere;

parola personală;

Administratorul drepturilor

- de operare **-** schimbă drepturile de acces şi drepturile de competenţă; nu poate să execute comenzi de operare
- 5. Operatorul trebuie ca, după logare, să răspundă la solicitarea de pornire a procedurii de verificare a imaginilor statice şi eventual a imaginilor dinamice, înaintea expirării timpului de detecţie a erorilor, după apariţia indicaţiei corespunzătoare. Procedura de testare va fi descrisă de Ofertant. Ofertantul va trebui să precizeze intervalul de timp la care această procedură trebuie să fie repetată.
- 6. Legat de accesul la stația de lucru Ofertantul va realiza funcţionalităţile de: acces (log-on), schimbare parolă, selectare zonă de operare, schimbare operator, anulare acces (log-off) pe care le va descrie în oferta sa.

### **III. Mouse-ul**

7. Ofertantul va preciza în oferta sa care sunt acționările mouse-ului și efectele lor. Un exemplu este dat în tabelul de mai jos:

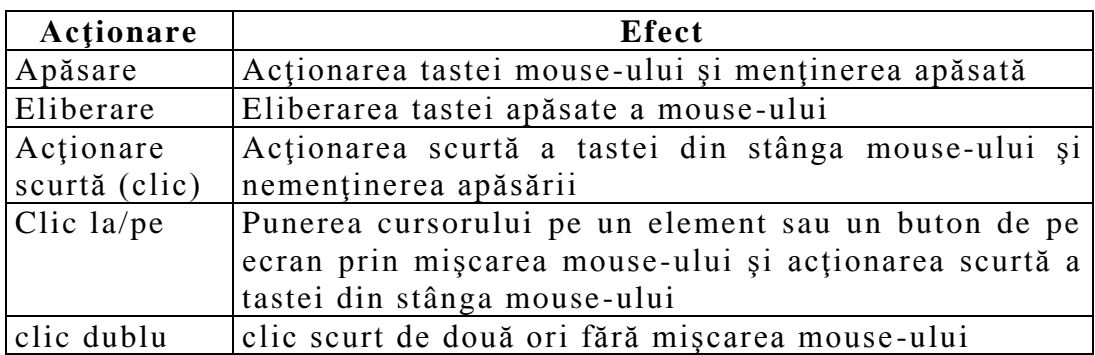

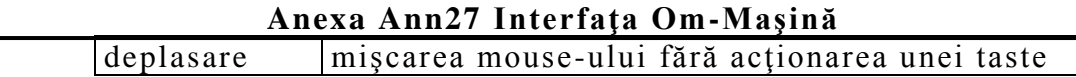

8. Mişcarea cu mouse-ul a pointerului şi funcţiile butoanelor mouse-ului vor trebui să poată să fie executate şi de la tastatură, pentru a asigura continuitatea activităţii de operare, chiar şi în cazul în care mouse-ul nu funcţionează. Ofertantul va preciza în oferta sa care sunt combinaţiile de taste pentru mişcarea pointerului pe ecran. Un exemplu este dat în tabelul de mai jos:

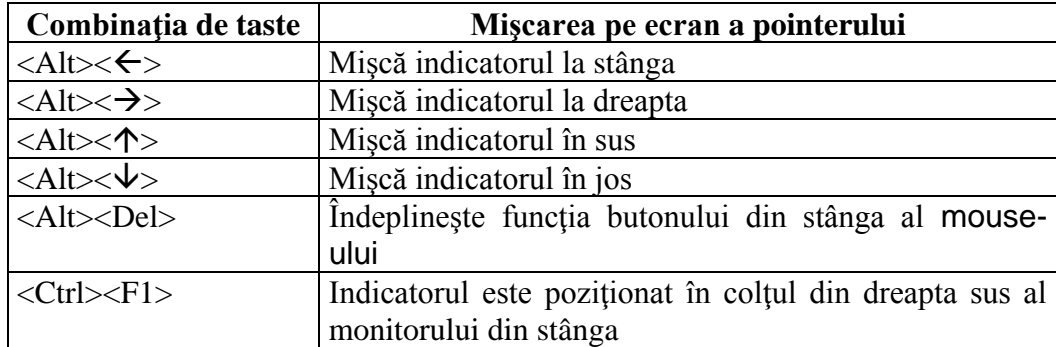

## **IV. Reprezentarea pe ecran.**

- 9. Imaginile afişate pe monitoare vor fi împărţite în trei ferestre:
	- fereastra de bază
	- fereastra principală
	- fereastra de dialog

Dispunerea ferestrelor va fi fixă şi va corespunde următoarei scheme:

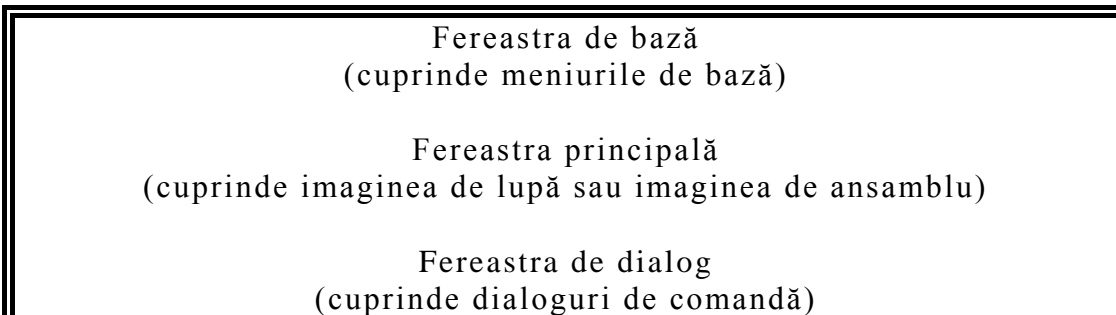

- 10. Imaginile de ansamblu şi imaginile de detaliu (lupă) trebuie să fie imagini predefinite ale structurii liniilor şi macazurilor şi trebuie să nu poată să fie modificate de către utilizator.
- 11. În fereastra de bază trebuie să se afişeze meniul de bază, compus din:
	- log-in/log-out
	- sub-meniul pentru selectare moduri de afişare (imagini de ansamblu şi imagini de lupă)
	- sub-meniul pentru selectarea diferitelor funcţii ca de ex: funcţiile administrative, alarme, jurnal, test, mesaje şi istoric, tipărire, etc
	- numărul versiunii programului de comandă şi afişaj
	- indicarea datei, orei, minutului şi secundei

 $e$  etc.

12. În fereastra principală se vor afişa:

- imagini de ansamblu
- imagini detaliate (lupă),
- lista de alarme, jurnal, istoric, etc.
- 13. Fereastra de dialog este împărţită în patru domenii:
	- butoanele pentru introducerea comenzilor
	- butoanele pentru comenzile "Execută" sau "Anulare"
	- linia de comandă şi afişare a răspunsului instalaţiei
	- domeniul de afişaj pentru indicatoarele globale (generale)
- 14. Dacă nu există informaţii de stare, elementul respectiv şi denumirea elementului respectiv vor fi reprezentate într-o culoare specifică (de exemplu – gri). Dacă toate elementele de pe monitor vor iluminate în această culoare, aceasta trebuie să semnifice că legătura dintre postul de comandă și calculatorul instalației de centralizare este întreruptă. Acelaşi lucru se va întâmpla şi la încărcarea programului, situaţie în care informaţiile de stare vor fi afişate după câteva momente de la încheierea procesului.
- 15. La selectarea cu mausul a unui element de pe monitor, drept confirmare acesta va fi marcat cu un chenar într-o culoare specifică (de exemplu – roz). În timpul unei comenzi speciale cu contorizare (KF), comandă care, în general, este posibil a fi efectuată numai pe imaginea de lupă, elementul comandat va fi marcat cu un chenar alb şi suplimentar, în fereastra principală, va apare textul complet al comenzii.
- 16. Afişarea elementelor trebuie să fie conform Catalogului de indicaţii din CRS.
- 17. Trebuie să poată să fie afișate: alarmele, mesajele de eroare, comenzile, indicatoarele generale
- 18. Referitor la logare: toate comenzile speciale (comenzi critice de siguranță) vor fi înregistrate cu timpul inițierii lor (oră, minute, secunde), contor comenzi, mesaje comenzi speciale
- 19. Trebuie să fie prevăzute elementele de siguranţă a afişării imaginilor (culori, indicator de vitalitate).
- 20. Afişarea mesajelor trebuie să indice, cronologic:
	- erorile şi defectele instalaţiei CE (mesaje de diagnoză),
	- comenzile speciale contorizate şi documentate precum şi cele documentate dar necontorizate sau comenzile normale, documentate,
	- intrările operatorului (text),
	- răspunsul instalaţiei CE.
- 21. Alte detalii referitoare la MMI se vor stabili la scrierea CRS. (Specificaţiile utilizatorului)